### **ANLEITUNG Familienaccount**

Im Familienaccount hast du die Möglichkeit, deine radelnden Familienangehörigen (Kinder oder PartnerIn, etc.) einfach zu verwalten. Als AdministratorIn des Familienaccounts kannst du deine Familienmitglieder bearbeiten, ihnen Kilometer eintragen und sie zu Aktionen wie dem RADIUS anmelden.

### **Und so geht's:**

Um Mitglieder deiner Familie hinzuzufügen, gehe in deinem Benutzerkonto unter ,Familienaccount' auf ,Familienverwaltung'.

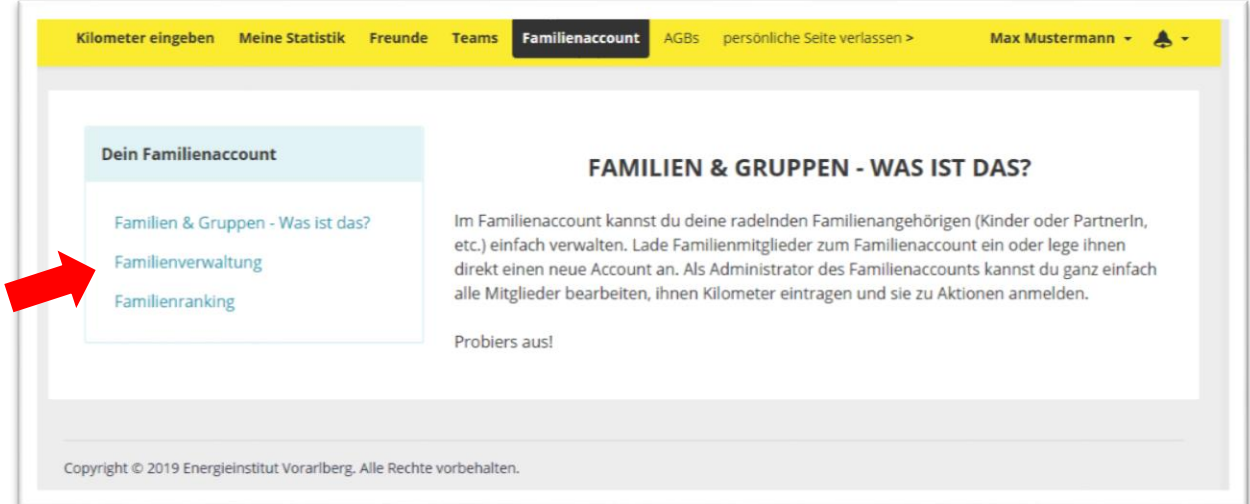

### Hier gibt es zwei Möglichkeiten:

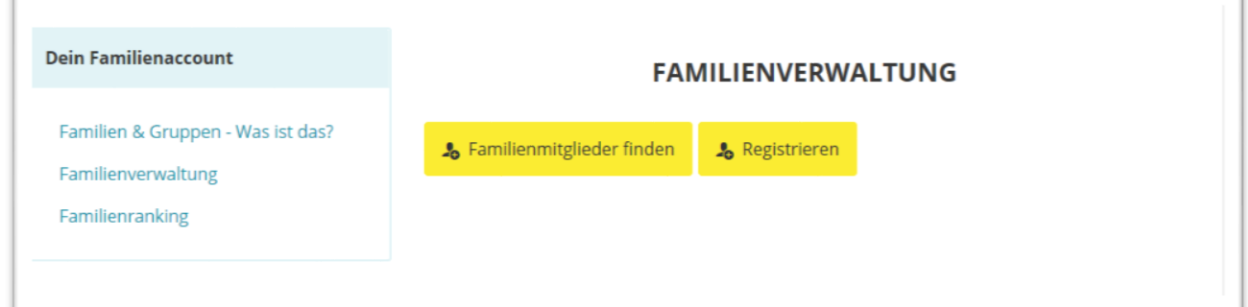

### - **Familienmitglieder finden:**

Wenn das Familienmitglied schon ein Benutzerkonto hat, kann es über diese Funktion hinzugefügt werden. WICHTIG: die Person muss zugestimmt haben, dass sie von anderen TeilnehmerInnen gefunden werden will (Auswählbar im persönlichen Profil).Ansonsten scheint sie hier nicht auf!

### **Familienmitglieder finden**

Suche deine Familienmitglieder und lade diese zu deinem Familienaccount ein:

#### Keine Teilnehmer gefunden.

Wenn du dir nicht sicher bist, unter welchem genauen Namen die gesuchte Person angemeldet ist, kannst du die ersten drei Buchstaben von Vor- und Nachname eingeben. Dann werden Teilnehmer mit ähnlichen Namen gelistet.

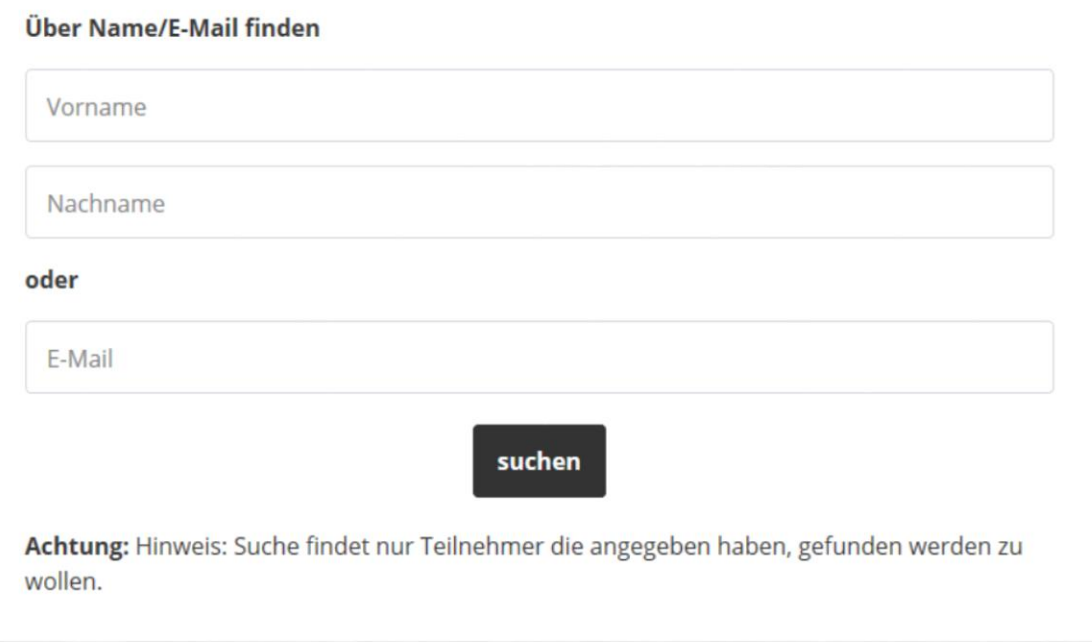

Wenn du die gesuchte Person gefunden hast, kannst du sie über 'Hinzufügen' auswählen. Sie scheint dann in der Familienverwaltung mit dem Status ,Anfrage noch nicht bestätigt' auf.

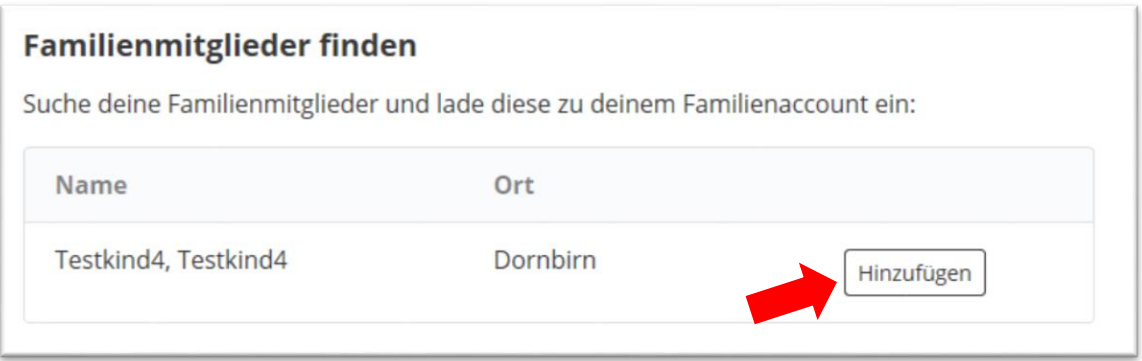

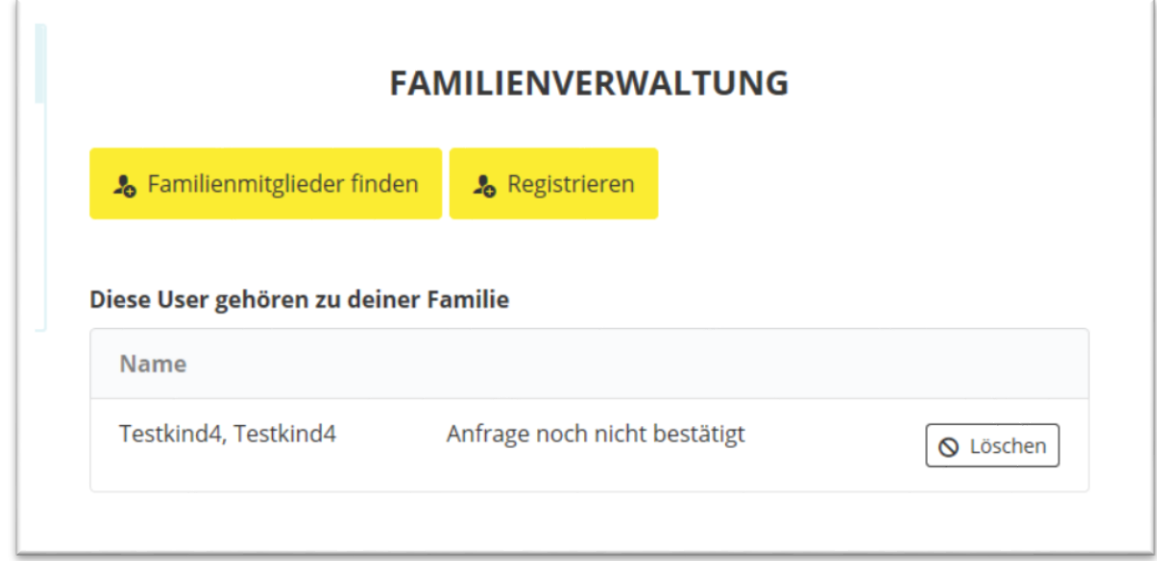

Das angefragte Familienmitglied sieht in seinem Benutzerkonto deine Anfrage und kann diese annehmen oder ablehnen.

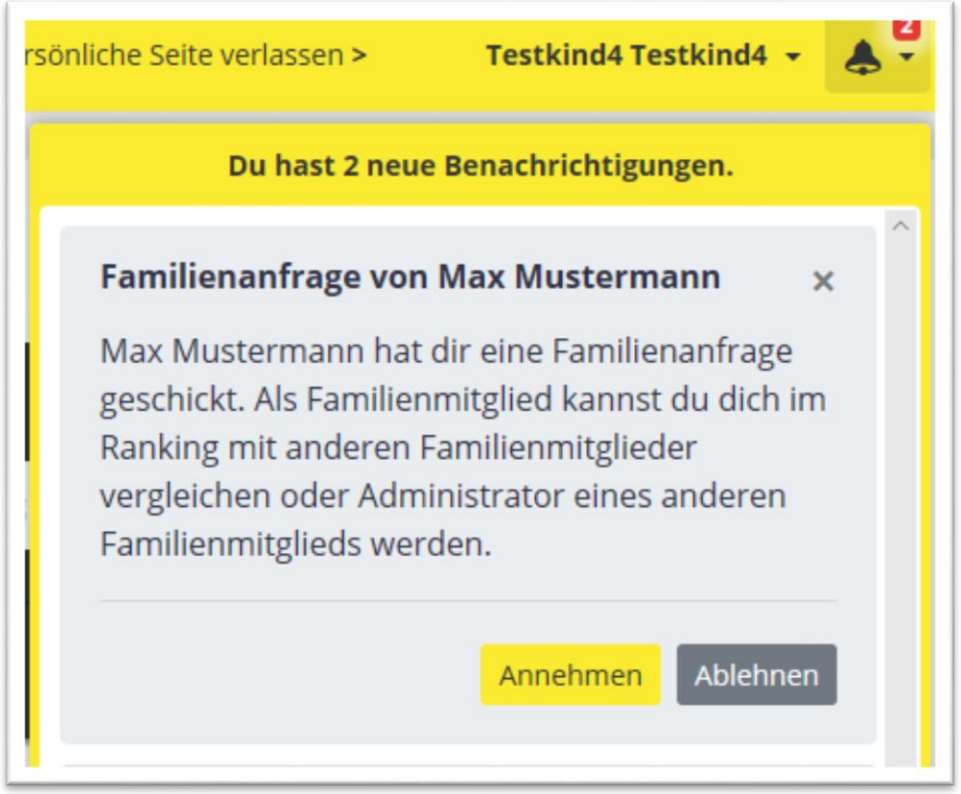

Hat die angefragte Person eine E-Mail-Adresse hinterlegt, erhält sie die Anfrage zusätzlich per E-Mail zugeschickt. Über einen Link in der E-Mail kann sie deine Anfrage ebenfalls annehmen oder ablehnen.

WICHTIG: damit du auf das Konto deiner Familienmitglieder zugreifen kannst, müssen diese dir die Admin-Rechte gewähren! Dies geschieht, indem sie in der Familienverwaltung bei

deinem Namen auf ,User zu Admin machen' klicken. Diese Rechte können auch wieder entzogen werden.

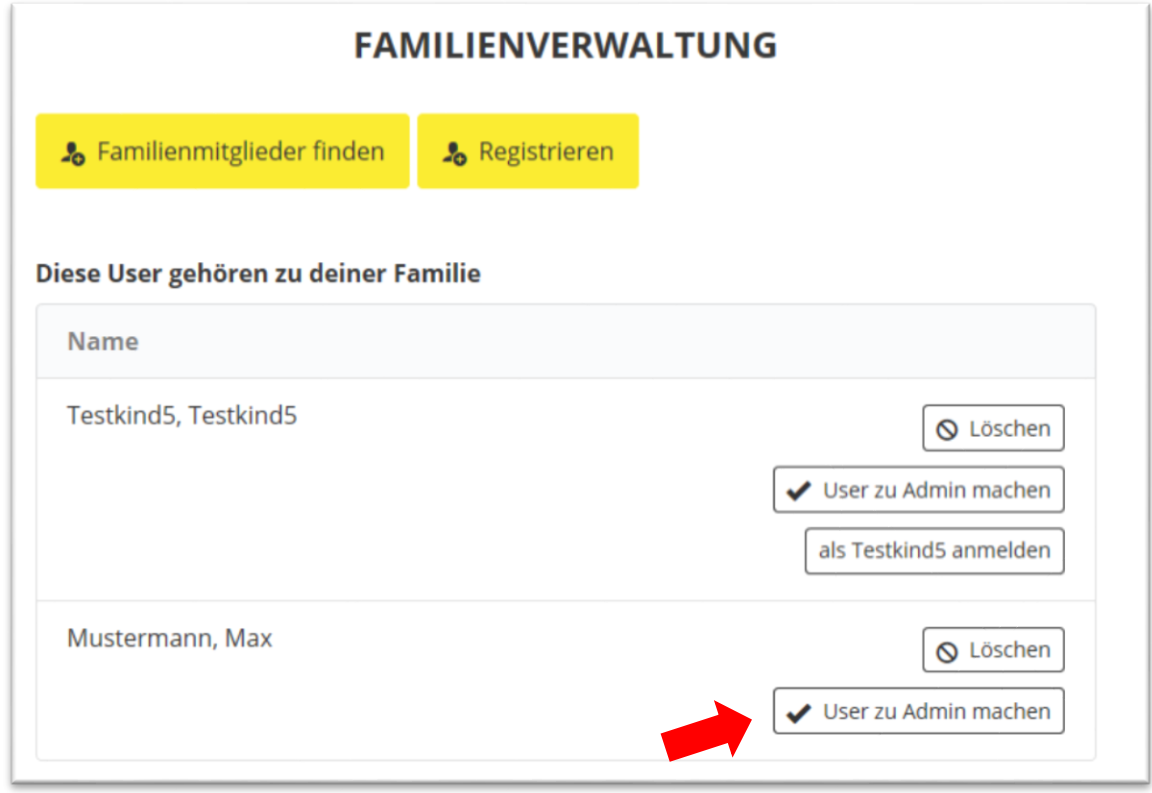

- **Familienmitglieder registrieren:**

Familienmitglieder, die noch kein Benutzerkonto bei Vorarlberg radelt haben, können direkt im Familienaccount von dir registriert werden. Eine hier neu registrierte Person ist automatisch deiner Familie zugeordnet. Gleichzeitig hast du die Admin-Rechte und kannst auf das Konto deines neu registrierten Familienmitglieds zugreifen.

### **Auf das Konto von Familienmitgliedern zugreifen**

Klicke auf ,als Familienmitglied xy anmelden'. Du gelangst ins Benutzerkonto des Familienmitglieds und hast hier die gleichen Möglichkeiten wie in deinem eigenen Konto (z.B. Kilometer eintragen).

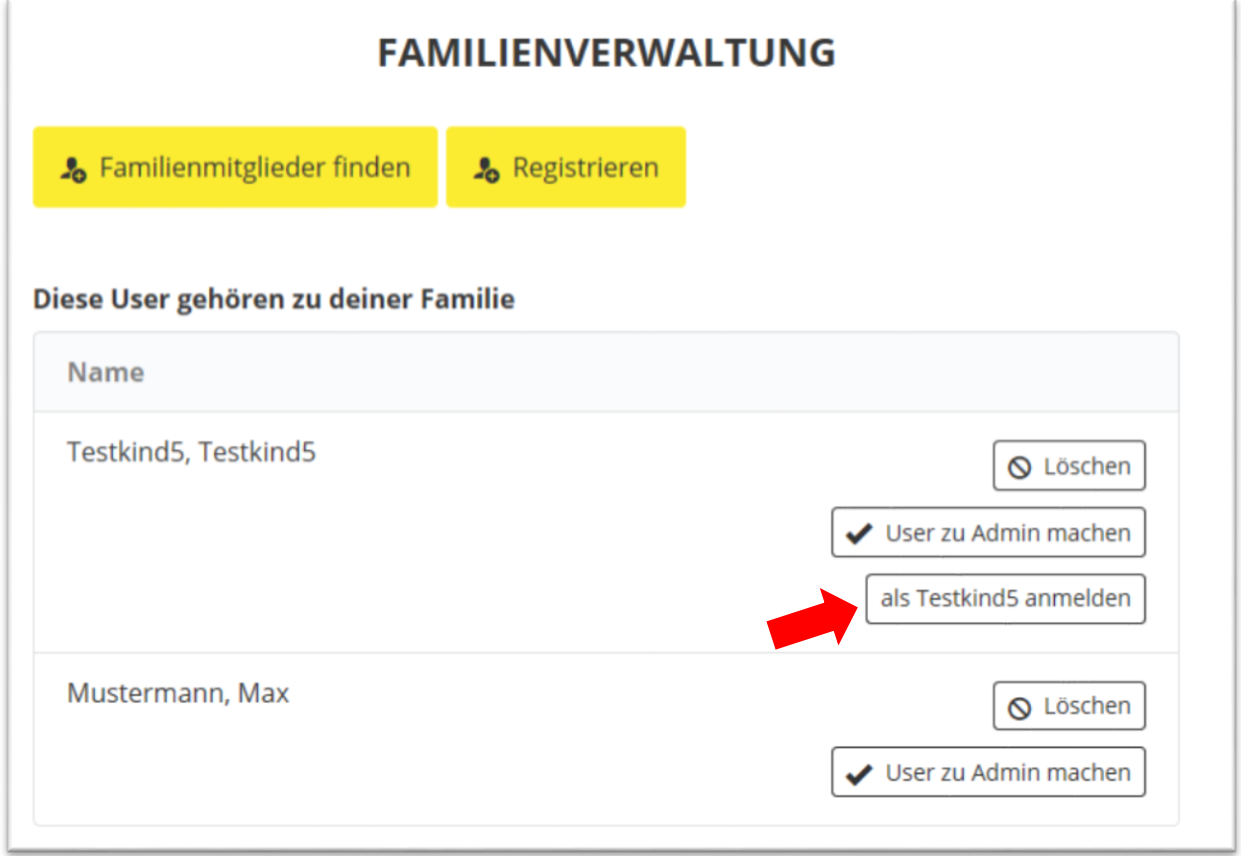

Um wieder in dein eigenes Konto zurück zu gelangen, klicke auf , Zu meinem Konto zurückkehren'.

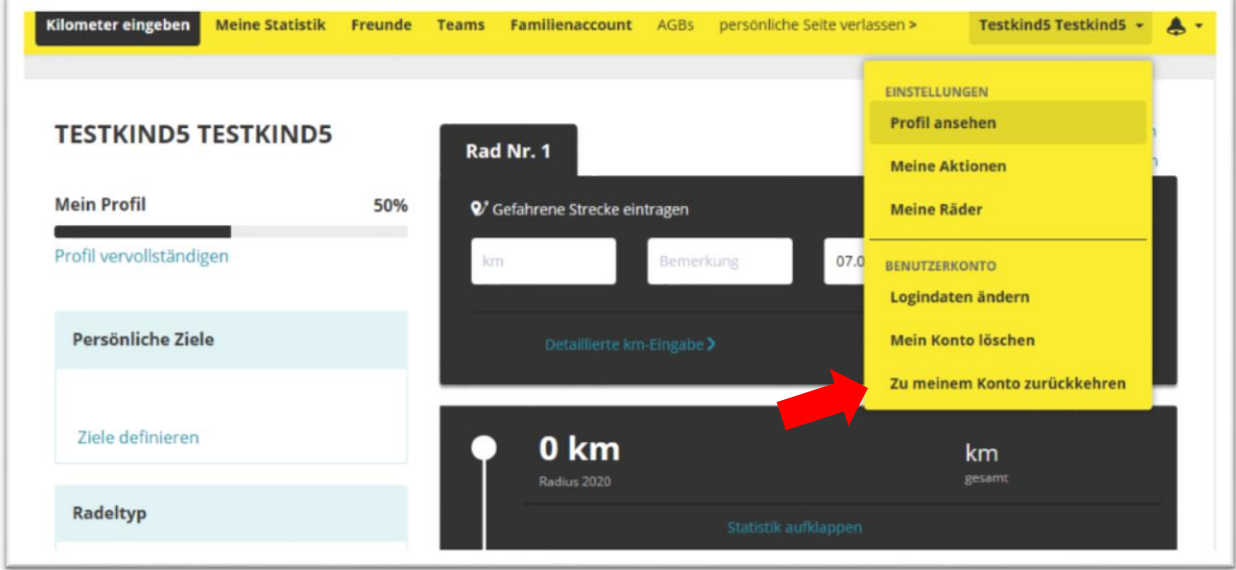

### **Familienranking**

Im Familienranking siehst du die Kilometerstände von allen bestätigten Familienmitgliedern und wer am fleißigsten geradelt ist.

### **FAMILIENRANKING**

### Möchtest du über den Kilometerstand deiner Familienmitglieder informiert sein?

Finde deine Familienmitglieder um diese Informationen in der Ranking-Liste angezeigt zu bekommen.

Über die Ranking-Liste ist es dir so möglich, laufend über die Kilometerstände deiner Verwandten informiert zu sein.

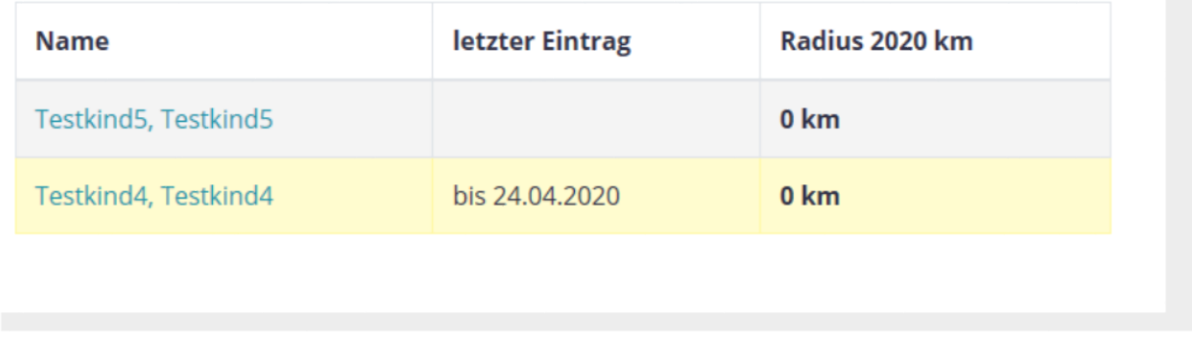